# Computational Aircraft Prototype Syntheses

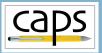

Training Session 4 Geometry Analysis Views ESP v1.18

# Marshall Galbraith galbramc@mit.edu

Bob Haimes

Massachusetts Institute of Technology

#### John F. Dannenhoffer, III

jfdannen@syr.edu Syracuse University

CAPS Training - Session 4

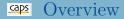

#### • Multi-analysis Models

- wing4.csm Example
- Geometric Analysis Views
- Attribution Views
- Coupled Analysis View
- Suggested Exercises

# Single-analysis Models

• Only single analysis geometric models considered so far: f118-C.csm  $\rightarrow$  masstranAIM avlPlaneVanilla.csm  $\rightarrow$  avlAIM naca.csm  $\rightarrow$  xfoildAIM

• Different parameterizations for each model

# Multi-analysis Models

• Single model parameterizations for multi-analysis avlAIM wing4.csm  $\rightarrow$  su2AIM

astrosAIM

• Each analysis requires different geometric representation

# Multi-analysis Model Example: wing4

#### ESP/wing4.csm

| # Design | Parameters for | OML   |                                      |
|----------|----------------|-------|--------------------------------------|
| DESPMTR  | wing:area      | 10.0  | # wing area                          |
| DESPMTR  | wing:aspect    | 6.00  | <pre># aspect ratio</pre>            |
| DESPMTR  | wing:taper     | 0.60  | # taper ratio                        |
| DESPMTR  | wing:sweep     | 20.0  | <pre># deg (of leading edge)</pre>   |
| DESPMTR  | wing:thickr    | 0.12  | <pre># thickness ratio at root</pre> |
| DESPMTR  | wing:camberr   | 0.06  | <pre># camber ratio at root</pre>    |
| DESPMTR  | wing:thickt    | 0.16  | # thickness ratio at tip             |
| DESPMTR  | wing:cambert   | 0.02  | <pre># camber ratio at tip</pre>     |
| DESPMTR  | wing:alphat    | -5.00 | <pre># setting angle at tip</pre>    |
| DESPMTR  | wing:dihedral  | 4.00  | # deg                                |
| DESPMTR  | wing:xroot     | 0.00  | # xloc at root LE                    |
| DESPMTR  | wing:yroot     | 0.00  | # yloc at root LE                    |
| DESPMTR  | wing:zroot     | 0.00  | # zloc at root LE                    |

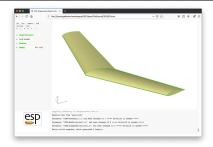

CAPS Training - Session 4

# Geometric Analysis Views

- Views construct analysis specific geometry
- Implemented as user-defined components (UDCs) viewVLM.udc  $\rightarrow$  avlAIM wing4.csm  $\rightarrow$  viewCFDViscous.udc  $\rightarrow$  su2AIM viewStructure.udc  $\rightarrow$  astrosAIM
- Analysis geometry attributed with CAPS attributes

# ESP/wing4.csm

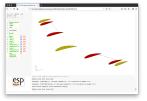

ESP/viewVLM.udc

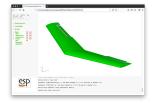

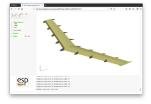

ESP/viewCFDViscous.udc

#### ESP/viewStructure.udc

| Galbraith | CAPS Training - Session 4 | September 2020 | 5/11 |
|-----------|---------------------------|----------------|------|
|-----------|---------------------------|----------------|------|

### Dissection of wing4.csm

#### • Switches for VIEWs

| 1 |
|---|
| 0 |
| 0 |
| 0 |
| 0 |
|   |

#### • Switches for COMPonents

# define components to be used CFGPMTR COMP:Wing 1 CFGPMTR COMP:Control 0

#### • Definition of Design Parameters

| # Design | Parameters for | OML  |                           |
|----------|----------------|------|---------------------------|
| DESPMTR  | wing:area      | 10.0 | # wing area               |
| DESPMTR  | wing:aspect    | 6.00 | <pre># aspect ratio</pre> |
| DESPMTR  | wing:taper     | 0.60 | <pre># taper ratio</pre>  |

- Call to capsHeader (initialize "make" variables)
- Construct WingOml (with attributes)
- Call to capsViews

Galbraith

# caps Attributes on WingOml

# Component, Tag, and Index Attributes

- FACEs
  - tagComp with value \$leftWing or \$riteWing
  - tagType with value \$tip, \$upper, \$lower, or \$trailingEdge
  - tagIndex with value \$1 or \$2
- EDGEs
  - tagComp with value \$leftWing or \$riteWing
  - tagType with value \$root, \$leadingEdge or \$trailingEdge

# CAPS Attributes

- Attributes used in views to select entities for CAPS attribution
- WingOml attributes simplify otherwise complex selections

# **Coupled Analysis**

- Coupled analysis requires multiple analysis geometries simultaneously
- Achieved with multiple active views

CFGPMTRVIEW:CFDInviscid1CFGPMTRVIEW:ClampedStructure1

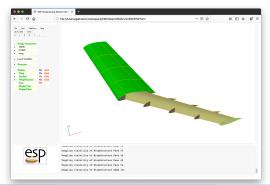

- Training UDC views are flexible, but not universal
  - Designed for ESP/wing\*.csm and ESP/transport.csm
- Views are a powerful method for organizing multi-analysis geometry
  - Views should be customized for projects
- More details about the views in ESP training session10

# Transport Views

- Use the ESP GUI (not editor) with ESP/transport.csm to:
  - First enable

COMP:Pylon 1

- COMP:Pod 1
- COMP:Control 1
- Then toggle each view one at a time
- Note: VIEW:BoxStructure can only be enabled in combination with VIEW:SupportStructure or VIEW:ClampedStructure

# Suggested Exercises Cont.

# wing3 Views

- Using the ESP GUI (not the editor), toggle the views:
  VIEW:Concept 0
  VIEW:SupportStructure 1
  VIEW:BoxStructure 1
- Turn on the Viz for the Nodes
- Use the ESP GUI DisplayFilter to inspect the attribute names:
  - capsGroup
  - capsConnect
  - capsConnectLink
  - capsLoad
  - capsIgnore

• Create your own (optionally share it galbramc@mit.edu)